# **Dell Lasso Version 4.7.3**

**Release Notes**

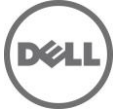

## **Release Notes**

### **Lasso**

Lasso is a Java-based utility that automates the collection of logs and configuration from servers, disk arrays (EqualLogic, PowerVault MD-Series, and EMC), Fibre Channel switches (Brocade, McData, and Cisco), Ethernet and FCoE switches (PowerConnect, Cisco, Brocade, and Force 10), Enclosures(Dell M1000e Chassis, Dell VRTX Chassis, Dell PowerEdge FX2 Chassis) and Management & Monitoring softwares.

After the collection, Lasso parses the data into an XML file, which is packaged with the original collection and encrypted. The encrypted file is uploaded to Dell Technical Support to use the hardware, software, and firmware information for troubleshooting, checking compatibility and upgrading existing equipment.

Version 4.7.3 Release Date: May 2016 Previous Version 4.7.2

### **Importance**

RECOMMENDED: Dell recommends applying this update during your next scheduled update cycle. The update contains feature enhancements or changes that will help keep your system software current and compatible with other system modules (firmware, BIOS, drivers and software).

## **What is Supported?**

### **Supported Devices**

Lasso collects data from:

- Storage Arrays:
	- Dell EMC CLARiiON Storage Processor Release 6 or later
	- Dell EMC Celerra Storage devices (NAS)
	- PowerVault MD Series arrays MD3000, MD3000i, MD3200, MD3220, MD3200i, MD3220i, MD3600i, MD3600f, MD3620f, and MD3660f, MD3400, MD3420, MD3800, MD3820i, MD3860i, MD3860f, MD3800f, MD3820f.
	- PowerVault FluidFS NAS
	- EqualLogic PS series Release 4.3 or later
	- Dell Compellent SCv2000 Controller, SC4000 Controller, SC8000 Controller,
	- Dell Compellent Series 30, Dell Compellent Series 40
	- EqualLogic NAS FS7500, FS7600, and FS7610
	- Compellent NAS FS8600
- Windows Operating Systems:
	- Windows Server 2003 Standard, Enterprise, and Datacenter Editions
	- Windows Server 2003 R2 Standard and Enterprise Editions
	- Windows Server 2003 x64 Standard, Enterprise, and Datacenter Editions
	- Windows Server 2003 x64 R2 Standard and Enterprise Edition
- Windows Server 2008 R2 Standard, Enterprise, and Datacenter
- Windows Server 2008 x64 Standard, Enterprise, and Datacenter
- Windows Server 2008 x86 Standard, Enterprise and Datacenter Editions
- Windows 2012 Server
- Windows 2012 Server R2

NOTE: Windows Server Core is not supported.

- UNIX Operating Systems:
	- Linux Red Hat Enterprise Linux up to version 7.0, SUSE Linux Enterprise Server up to SP3, CentOS, XenServer, Oracle Linux 6.4
	- Solaris
	- $-HP-UX$
	- $-$  IBM AIX
	- VMware ESX and ESXi servers 3.5 and later , ESXi 5.5 U1 , ESXi 5.5 U2, and ESXi 6.0
	- Oracle VM Server
- Fibre Channel Switches:
	- McData, and Blade switches except director class switches
	- $-$  Cisco 9124
	- Brocade 200E/4424/300/5100/5300/6520
- Ethernet and FCoE Switches:
	- Dell PowerConnect 2824/2848
	- Dell PowerConnect 3524/3524P/3548
	- Dell PowerConnect 5424/5448
	- Dell PowerConnect 6224/6248
	- Dell PowerConnect 7024/7024F/7048
	- Dell PowerConnect M6220
	- Dell PowerConnect 8024/8024F
	- Dell PowerConnect M8024/M8024K
	- Dell PowerConnect M6348
	- Dell PowerConnect B-Series 8000
	- Dell PowerConnect M8428K
	- Dell PowerConnect 8132, 8132f, 8164, 8164f.
	- Dell PowerConnect 5524,5548
	- Dell Networking N4032F
	- Dell Networking N2024, N2024P, N2048 and N2048P
	- Dell Networking N3024, N3024P, N3024F, N3048 and N3048P
	- Dell Networking Z9500
	- $-$  Cisco 2960
	- $-$  Cisco 4948
	- Cisco 3750E/3750X
	- $-$  Cisco CBS 3130
	- $-$  Cisco CBS 3030
	- Cisco Catalyst 3750E
	- Cisco Nexus 5020/7000/5548
	- Dell Force10 S25P/S50/S55/S60/S4810/S4820T/S6000/S5000
	- Dell Force10 MXL 10/40GbE
	- Dell Force10 C150/C300/E300(TeraScale)/E600i(ExaScale)/
	- E1200i(ExaScale)/Z9000
	- $-$  Brocade 8000
- Enclosures:
	- Dell M1000e Chassis
	- Dell VRTX Chassis
	- Dell PowerEdge FX2 Chassis
- Enclosure Modules:
	- iDRAC
	- Windows
	- Linux
	- VMware
- Management & Monitoring Software
	- HIT kit For VMware
	- $-$  SAN HO
	- VCenter 5.0 and 5.1
	- SCVMM 2008 and 2012 (excluding Win2K12R2)
- Wireless Controllers
	- Dell Networking W-Series Mobility Controllers W-7210/W-7220/W-7240/W-3200/W-3400/W-3600/W-650/W-651/W-6000/W-620

Before collecting data, make sure to perform the settings provided in Software Requirements section.

## **Supported Web Browsers**

Lasso supports the following Web browsers:

- Internet Explorer 8.0 and later NOTE: For Internet Explorer, enable scripting in Internet Options or include http://127.0.0.1 as a Trusted Site.
- Mozilla Firefox 12.0, 11.0, and 10.0 for Windows Server 2008 Professional and Microsoft Windows Small Business Server 2011
- VRTX, FX2 and M1000e integrated server report should be viewed with Internet Explorer 8.0 and later.

## **Software Requirements**

Windows Systems:

For Windows 2008 (R2), it is recommended to use administrator account during report collection. If not, do one of the following:

- Edit the registry on the remote host using the Windows 2008 Configuration registry script provided in the help file.
- Under HKEY\_LOCAL\_MACHINE\SOFTWARE\Microsoft\Windows\CurrentVersion\Policies\system\key, add DWORD value 'LocalAccountTokenFilterPolicy'and set the value data to 1 and reboot the system.
- Make sure that adequate disk space is available to temporarily store all event logs and other system data.
- UNIX systems:

For more information on Linux, Solaris, HP-UX, and IBM AIX systems, see the readme file available at ftp://ftp.emc.com/pub/emcgrab/Unix.

For more information on ESX and ESXi, see the readme file available at ftp://ftp.emc.com/pub/emcgrab/ESX/.

NOTE: Make sure that SSH is installed and configured. Credentials for normal user is required to establish SSH session, and root password is required to run commands as root.

 NOTE: Make sure adequate disk space is available to store a copy of all logs and system data that is collected.

- Fibre Channel Switches:
	- Enable Telnet on all McData switches for Lasso to collect from them.
- Ethernet Switches: Enable Telnet on all Ethernet switches.
- Command line JRE Version 1.6 or later.
- Modular Disk Storage Manager must be installed on the management station for successful MD Series collection.
- The default timeout value is 30 minutes for NX3500 and EqualLogic FS7500 devices. Modify the default timeout value only if the collection fails for PowerVault NX3500 and EqualLogic FS7500 devices. The timeout value (nas.timeout.value) must be modified in the NAS.properties file available in the Lasso installation directory.

NOTE: The timeout value is in milliseconds.

NOTE: This timeout mechanism is applicable to all the devices. For collection to be successful, change or update the corresponding device properties file.

- SANsurfer CLI (FC) must be installed on the remote Windows, Linux, and VMware Host to gather FC HBA information.
- SANsurfer CLI (iSCSI) must be installed on the remote Windows, Linux, and VMware hosts to gather iSCSI HBA information.
- HBAnyware CLI (FC) or OneCommand Manager must be installed on the remote Windows,Linux, and VMware hosts to gather FC HBA information.

## **What Is New In This Release**

Discovery and collection from the integrated servers of a Dell PowerEdge M1000e chassis.

New device support:

- Dell Networking C9000 and C9010
- Dell Networking C1048P port extender (PE)
- QLogic 578xx CNA cards (previously Broadcom CNA cards)
- Dell NAS devices with Fluid File System (FluidFS) version 5.0
- Dell Networking Force10 switches firmware version 9.9 and 9.10
- Dell Networking switches firmware version 6.2.7
- **•** EqualLogic firmware version 8.0

Additional operating systems support:

- Red Hat Enterprise Linux 6.8 and 7.2
- SUSE Linux Enterprise Server 12 SP1
- Citrix XenServer 7.0
- VMware ESXi 6.0 U1

Enhancements:

- Fault Domain information for the I/O cards on Compellent storage arrays
- Spanning Tree PortFast attribute from PowerConnect and Dell Networking switches
- FCHP onboard settings and other sections for Windows, Linux, and VMware ESXi 6.0 and 5.5
- Brocade Fibre Channel switch interconnect fabric
- Virtual port information for iSCSI and Fibre Channel I/O cards on Compellent storage arrays
- Integration of Dell System E-Support Tool (DSET) version 3.7
- Ability to configure the Lasso web server IP address from lasso GUI for Compellent storage arrays
- Ability to parse the Ethernet ports of MD Series storage array controllers

## **Fixes**

The following problems were reported in earlier releases of Lasso and are corrected in this release:

- LASSO-4022 Lasso collects SC8000 without any errors but report only contains contact data.
- LASSO-3893 CMC version 2.10 onwards PCI slot information is not parsing.
- LASSO-3888 MD-Array: Lasso is not showing Eth 1 Network Port information under Controller section.
- LASSO-3825 Lasso is not showing proper Linux host iscsi and non-iSCSi data.

## **Important Points**

- Make sure IP connectivity is available to all defined devices.
- .NET framework 2.0 and SP v1.0 or later.

NOTE: For EqualLogic, MD series, and Compellent SAN, .Net framework 2.0 or later must be installed on the remote Windows host to successfully collect data.

NOTE: For EqualLogic, Compellent, and MD series SAN, the SANsurfer CLI (iSCSI) software must be installed on the remote Windows, Linux, and VMware hosts to successfully collect iSCSI HBA information.

NOTE: For Compellent SAN, the SANsurfer CLI (FC) must be installed on the remote Windows, Linux, and VMware host to successfully collect Qlogic FC HBA collection.

NOTE: For Compellent SAN, the HBAnyware CLI or OneCommand Manager also must be installed on the remote Windows, Linux, and VMware host to successfully collect Emulex FC HBA collection.

NOTE: For Broadcom 57810 CNA Collection, BASP BACS Management Application must be installed on the remote Windows host.

NOTE: For Brocade Collection, Brocade Command Line Utility(BCU) must be installed on the remote Windows host.

- To collect from EMC, use a system that is not a Fibre Channel attached host.
- To collect from EqualLogic, install Lasso on one of the iSCSI hosts.
- For ESX/ESXi, the normal or sudo user should have PasswordAuthentication or Keyboard interactive authentication enabled.
- For ESX/ESXi, the root user should have permitrootlogin enabled and the PasswordAuthentication or Keyboard interactive authentication should be enabled.
- For PowerVault MD Series devices, MD Storage Manager software should be installed in the system running Lasso.
- For SAN HQ devices, Dell Equallogic SAN Headquarters Server version should be installed in the windows host.
- For PowerConnect Controller, make sure the following ports are enabled and are accessible on the controller:

 SSH: Port 22. Telnet: Port 23. SNMP: Port 161. To enable SNMP, in a browser, enter the <Controller IP Address> to connect to the controller. In the Mobility Controller page, go to Configuration > SNMP and add the SNMP community string. NOTE: The community string is case-sensitive.

- For System Center Virtual Machine Manager (SCVMM), powershell must be enabled in target Windows VMM host.
- For Broadcom 57800, 57810 and 57840 CNA collection, Broadcom Advanced Server Program (BASP), Broadcom Advanced Control Suite (BACS) management application should be installed on the remote windows host. NOTE: For Brocade collection, Brocade Command Line Utility (BCU) must be installed on the remote windows host.
- For QLogic BCM5700, BCM57810, and BCM57840 collection, QLogic Control Suite must be installed on the remote windows host.
- For Brocade BR-1010 and BR-1020, Brocade Command Line Utility (BCU) must be installed on the remote windows host.
- For QLogic re-branded Brocade BR-1010 and BR-1020 cards, the appropriate utility is available on the QLogic site.
- For VRTX and FX2, to collect the integrated server information, Lasso should be run as an administrator.
- For FluidFS 7600, make sure that FTP is enabled and you need to provide the CLI credential information for FluidFS NAS version 3.0 collection or validation.
- For importing data from the excel sheet, use the Sample\_DeviceConfig\_Data.xltx file from C:\Program Files (x86)\Dell\Lasso.
- Lasso MS should have connectivity to remote Dell FTP site (ftp.dell.com) direct or through proxy.

## **Known Issues**

#### **Issue 1:**

#### **Description**

The NX4 configuration is not sent if you run a collection for NX4 without root credentials and the "send full collection" option is cleared.

#### **Resolution**

Make sure that the "send full collection" option is selected before running a collection for NX4 without root credentials.

#### **Versions/Systems Affected**

None

#### **Issue 2:**

#### **Description**

If an earlier version of Lasso is installed in a folder other than the default version, the customer configuration file is not moved to the USERPROFILE\Dell\Lasso folder.

#### **Resolution**

Move the customer configuration file or use "Load a configuration file" option from Lasso Welcome page to use an existing customer configuration file.

#### **Versions/Systems Affected**

None

### **Issue 3:**

#### **Description**

Lasso's "auto-discover" feature works only for EMC CLARiiON arrays and not for hosts attached to Celerra, EqualLogic, and PowerVault MD Arrays.

#### **Resolution**

For those arrays, enter the name or IP address of each attached host.

#### **Versions/Systems Affected**

None

#### **Issue 4:**

**Description**

spcollect command is not supported on EMC Arrays having FLARE less than R13

#### **Resolution**

Run the command "getall". NOTE: This command provides less information.

#### **Versions/Systems Affected**

None

#### **Issue 5:**

#### **Description**

When Lasso is run from a Windows 7, Windows Vista, Windows Server 2008, or Windows Server 2008 R2, if the User Access Control (UAC) is activated, the MD Series data collection is not successful.

#### **Resolution**

Make sure the User Access Control (UAC) is deactivated.

#### **Versions/Systems Affected**

None

#### **Issue 6:**

**Description**

Revalidate button should be disabled when user clicks on Edit button for any device added previously.

#### **Resolution**

Do not click on revalidate button while editing the device details.

#### **Versions/Systems Affected**

None

### **Issue 7:**

#### **Description**

Lasso fails to create collection package, when MD Series is the device in collection and the collection is done on the Windows 7 system.

#### **Resolution**

None

#### **Versions/Systems Affected**

None

#### **Issue 8:**

**Description**

For CLARiiON array, fabrics information is not parsed in output HTML report.

#### **Resolution**

Refer to raw data collection for fabrics information.

#### **Versions/Systems Affected**

None

#### **Issue 9:**

#### **Description**

Edit option should be disabled, when the CLARiiON attached windows hosts are validated with cache credential**s.**

#### **Resolution**

For those arrays, enter the name or IP address of each attached host.

#### **Versions/Systems Affected**

None

#### **Issue 10:**

**Description**

Lasso collection is unsuccessful on some windows hosts and expects WMI service to be manually restarted.

#### **Resolution**

Windows Management Instrumentation(WMI) service needs to be re-started manually.

### **Versions/Systems Affected**

Lasso Version 4.5 and later

#### **Issue 11:**

#### **Description**

Lasso will not parse complete switch port information on which NPIV (Node Port ID Virtualization) is configured for FC switches

#### **Resolution**

The switch port information is available in the collection text file under the "nsshow -r" command.

### **Versions/Systems Affected**

Lasso Version 4.4 and later

### **Issue 12:**

#### **Description**

Lasso collection may run out of space on an ESXi server installed on the SD Card.

#### **Resolution**

Required 60 to 100 MB of space in /tmp folder of the host.

### **Versions/Systems Affected**

**Lasso Version 4.7 and later**

#### **Issue 13:**

#### **Description**

Lasso collection will not fail and "Collection Successful" message is displayed in Lasso GUI for SAN HQ collection if there are no equallogic devices added to SANHQ.

#### **Resolution**

Equallogic devices must be added to the SANHQ software.

#### **Versions/Systems Affected**

Lasso Version 4.4 and later

#### **Issue 14:**

**Description** Lasso collection fails to parse QLogic FC HBA "Device ID" information in some Linux host.

#### **Resolution**

None

#### **Versions/Systems Affected**

Lasso Version 4.6 and later

#### **Issue 15:**

#### **Description**

Lasso validation is unsuccessful on PowerConnect 28xx series switches if switch type is selected as Auto-Detect and DellNetworking.

#### **Resolution**

Select switch type as PowerConnect and continue with validation and collection.

#### **Versions/Systems Affected**

Lasso Version 4.6 and later

#### **Issue 16:**

#### **Description** Collection fails if the powerconnect switch name contains "MGMT" (for example, MGMTSW1)

#### **Resolution**

Avoid using the word MGMT as part of switch name

## **Limitations**

#### **Issue 1:**

#### **Description**

DF521933: When multiple collections run on an ESXi 5.0 host, Lasso fails to delete the Dell Collector folder from the temporary directory.

#### **Resolution**

None

**Versions/Systems Affected** None

#### **Issue 2:**

**Description** DF378248: Microsoft Security Essentials detects Lasso as a threat during Windows collection.

#### **Resolution**

Disable Microsoft Security Essentials during Windows Collection.

**Versions/Systems Affected** None

#### **Issue 3:**

#### **Description**

Powerpath must be installed on the remote Windows host to get LUN mapping information in the XML and HTML format of the collection.

#### **Resolution**

None

**Versions/Systems Affected** None

**Issue 4: Description:** Lasso cannot be installed in folder names having special characters.

**Resolution** None

**Versions/Systems Affected** None

#### **Issue 5:**

#### **Description:**

The SAN Configuration HTML format of the collection report displays "unknown" for most attributes as minimal information is collected from VMware and 64-bit Linux hosts attached to CLARiiON or Celerra.

#### **Resolution:**

None

**Versions/Systems Affected** None

#### **Issue 6:**

#### **Description:**

To run Lasso, command line JRE Version 1.6 or later is required.

#### **Resolution**

None

#### **Versions/Systems Affected**

None

#### **Issue 7:**

**Description:**

Lasso installer does not support SystemRoot directory as the destination folder. Therefore, do not select this directory as the destination folder during Lasso installation.

#### **Resolution**

None

**Versions/Systems Affected** None

#### **Issue 8:**

Lasso cannot validate the Cisco Ethernet Switches if SSH-1 protocol is enabled on the switch. Lasso supports SSH-2 protocol.

**Resolution:** None

**Versions/Systems Affected** None

#### **Issue 9: Description:** On Force10 devices, the "Show running" command fails to run in model s50v..

**Resolution** None

**Versions/Systems Affected** None **Issue 10: Description:** Lasso Collects data for MD Series device only when run as Administrator.

**Resolution** None

**Versions/Systems Affected** None

### **Issue 11:**

#### **Description:**

Stacking is not supported for Power Connect 55xx and Force10 S55/S5000/S6000 Switches.

#### **Resolution**

None

#### **Versions/Systems Affected**

Lasso version 4.4 and later

#### **Issue 12:**

#### **Description:**

ESX - Lasso doesn't parse proper data for vmknic and IP Family if the description exceeds 20 characters under Kernel NIC section.

#### **Resolution**

If the vmknic description exceeds 20 characters, the data will shift to next column.

#### **Versions/Systems Affected**

Lasso version 4.6 and later

#### **Issue 13:**

**Description:** Lasso Collects data for integrated servers only if you run as Administrator.

#### **Resolution**

None

#### **Versions/Systems Affected**

Lasso version 4.6 and later

### **Issue 14:**

**Description:** You cannot enter the cluster IP address to Lasso to collect on any systems running on Windows.

#### **Resolution**

Node IP should be given to collect the data from Lasso.

#### **Versions/Systems Affected**

None

#### **Issue 15:**

**Description:**

VRTX and FX2 Integrated server collections might not work if lasso is installed in any windows virtual machine

#### **Resolution**

Install lasso in a physical server and then collect VRTX and FX2 integrated server information.

#### **Versions/Systems Affected**

Lasso version 4.6 and later

### **Issue 16:**

#### **Description:**

Compellent collections cannot be run in multiple instances of lasso at the same time.

#### **Resolution**

None

#### **Versions/Systems Affected**

Lasso 4.7.1 and later

## **Installation**

- To install Lasso, use an administrator account or you must have administrator privileges. Double-click the .msi file and follow the instructions on the wizard.
- To upgrade or downgrade Lasso, uninstall existing version, and install the required version.

To uninstall Lasso, perform any one of the following:

- Navigate to **Start Control Panel Add/Remove Program**s. Locate Lasso and click **Remove**.
- Navigate to Start 
ightarrow **Programs Dell Delson Designate Uninstall**.
- In the installation directory, double-click **Uninstall.exe**.

## **Contacting Dell**

**M** NOTE: If you do not have an active Internet connection, you can find contact information on your purchase invoice, packing slip, bill, or Dell product catalog.

Dell provides several online and telephone-based support and service options. Availability varies by country and product, and some services may not be available in your area. To contact Dell for sales, technical support, or customer service issues:

1. Visit dell.com/support.

- 2. Select your support category.
- 3. Verify your country or region in the Choose a Country/Region drop-down menu at the top of page.
- 4. Select the appropriate service or support link based on your need.

For information about documentation support:

1. Go to dell.com/support/manuals.

2. In the Tell us about your Dell system section, under No, select Choose from a list of all Dell products and click Continue.

- 3. In the Select your product type section, click Software, Monitors, Electronics & Peripherals.
- 4. In the Choose your Dell Software, Monitors, Electronics & Peripherals section, click Software.
- 5. In the Choose your Dell Software section, click the required link from the following:
	- Client System Management
	- Enterprise System Management
	- Remote Enterprise
	- System Management–Serviceability Tools

6. To view the document, click the required product version.

NOTE: You can also directly access the documents using the following links:

- For Client System Management documents dell.com/OMConnectionsClient
- For Enterprise System Management documents dell.com/OpenManageManuals
- For Remote Enterprise System Management documents dell.com/esmmanuals
- For Serviceability Tools documents dell.com/serviceabilitytools

**Copyright © 2016 Dell Inc. All rights reserved. This product is protected by U.S. and international copyright and intellectual property laws. Dell™ and the Dell logo are trademarks of Dell Inc. in the United States and/or other jurisdictions. All other marks and names mentioned herein may be trademarks of their respective companies.**